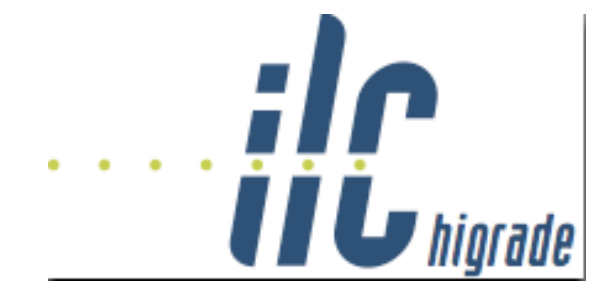

**Contribution ID: 2** Type: **not specified** 

## **Presentation of Work Packages**

*Friday, 29 August 2008 13:00 (3 hours)*

To join the session by Webex:

- 1. Click here to open the Webex web page
- 2. Enter the meeting password: ilc-higrade
- 3. Click "Join Now".
- 4. Follo[w the](https://fnal.webex.com/fnal/j.php?J=597522961) instructions that appear on your screen to join the teleconference.